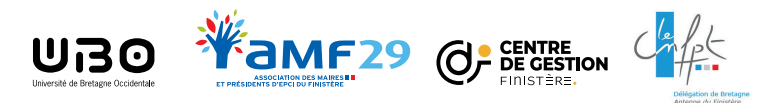

## Pour vous inscrire **Financement DIFE**

**Mode d'emploi**

Droit Individuel à la Formation des Élus locaux

## **Attention**

**Pour vous inscrire vous devrez vous créer une identité numérique sur FranceConnect+**

## **IDENTIFIEZ-VOUS sur moncompteformation.gouv.fr**

**et accédez au compteur de vos droits disponibles**

**RECHERCHEZ votre formation via le moteur de recherche de la plateforme**

**EFFECTUEZ votre demande d'inscription à la formation**

**NOUS VALIDONS votre demande d'inscription**

**RÉALISEZ votre formation** et nous confirmons votre **participation**